-Fabrika ayarlarında gelen IP adresine Web Browser üzerinden erişilir.

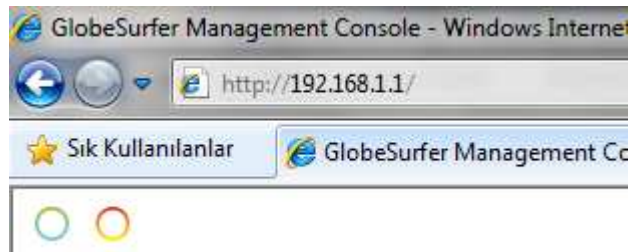

#### Otomatik dil seçiminde Türkçe seçilerek ilerlenir.

"GlobeSurfer yükleme sihirbazına hoş geldiniz. Bu bir defalık sihirbaz, dil seçimi ve oturum açma bilgileri konusunda size yok gösterecek."<br>Lütfen dil seçin:

Dil:

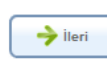

TR Türkçe

 $\overline{\phantom{0}}$ 

-Cihaz arayüz erişimi için kullanılmak istenilen şifre ilgili alanlara yazılır.

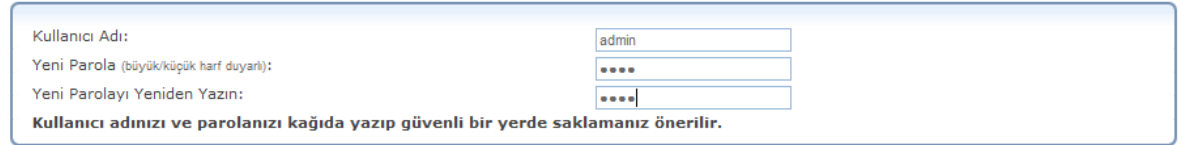

 $\rightarrow$  lleri

Globe Option cihazı ilk kurulumunda kurulum sihirbazı ile başlamaktadır. Modem giriş şifresini belirledikten sonra kuruluma sihirbazdan çıkıp gelişmiş modda kurulum aşamasına geçilmelidir.

-İlk olarak şekil-1 'deki gibi Web arayüzünde Gelişmiş Moda Git seçilir.

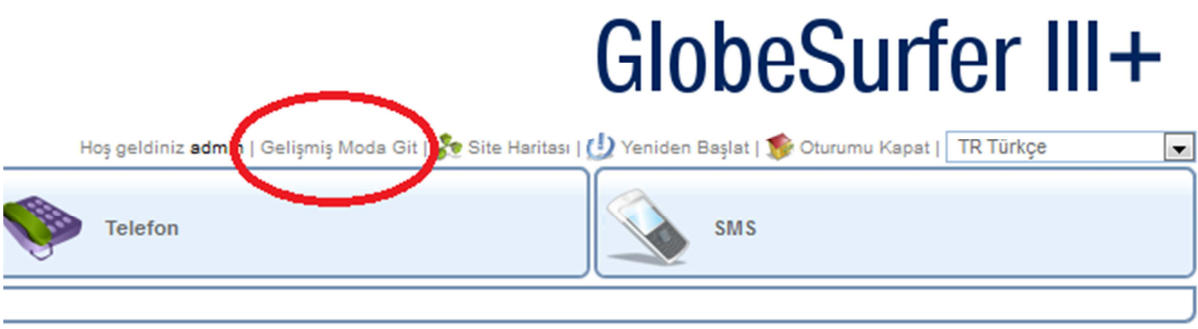

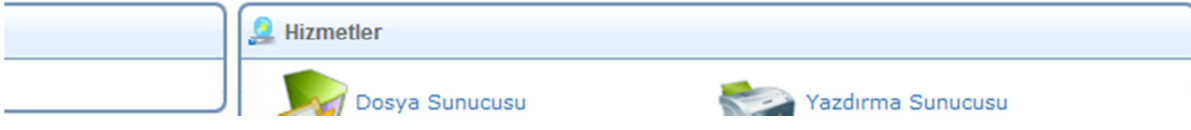

#### -Şekil-2 'deki gibi Failover Linki seçilir.

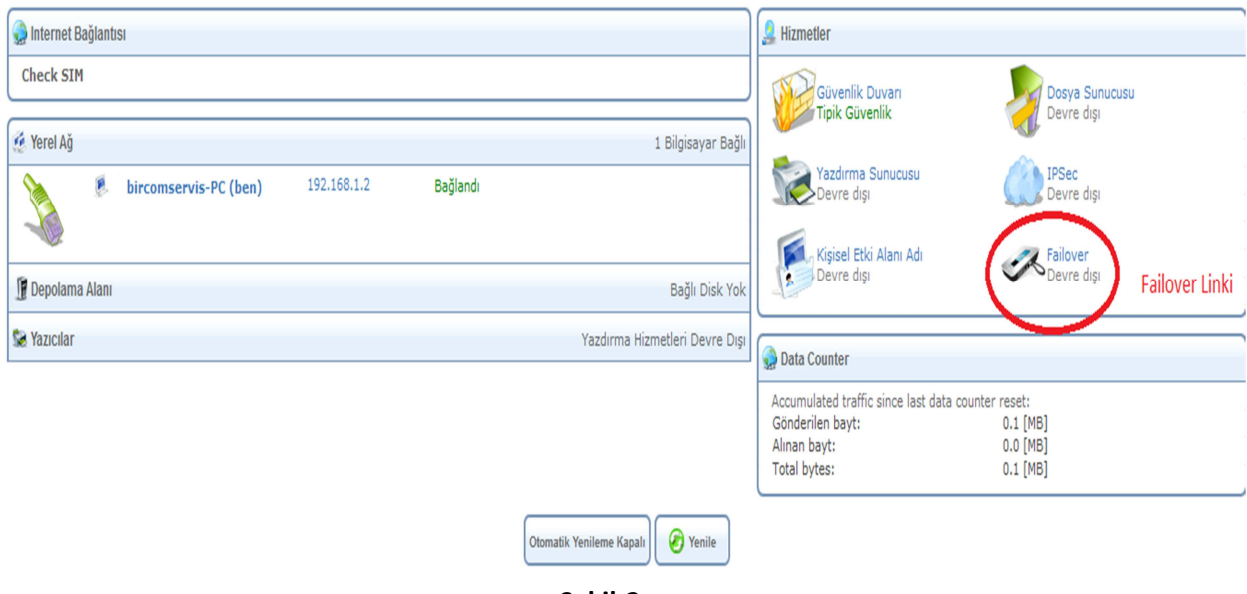

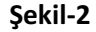

-Şekil-3 'teki gibi etkin kutusu işaretlenir ve cihaz yeniden başlatılır.

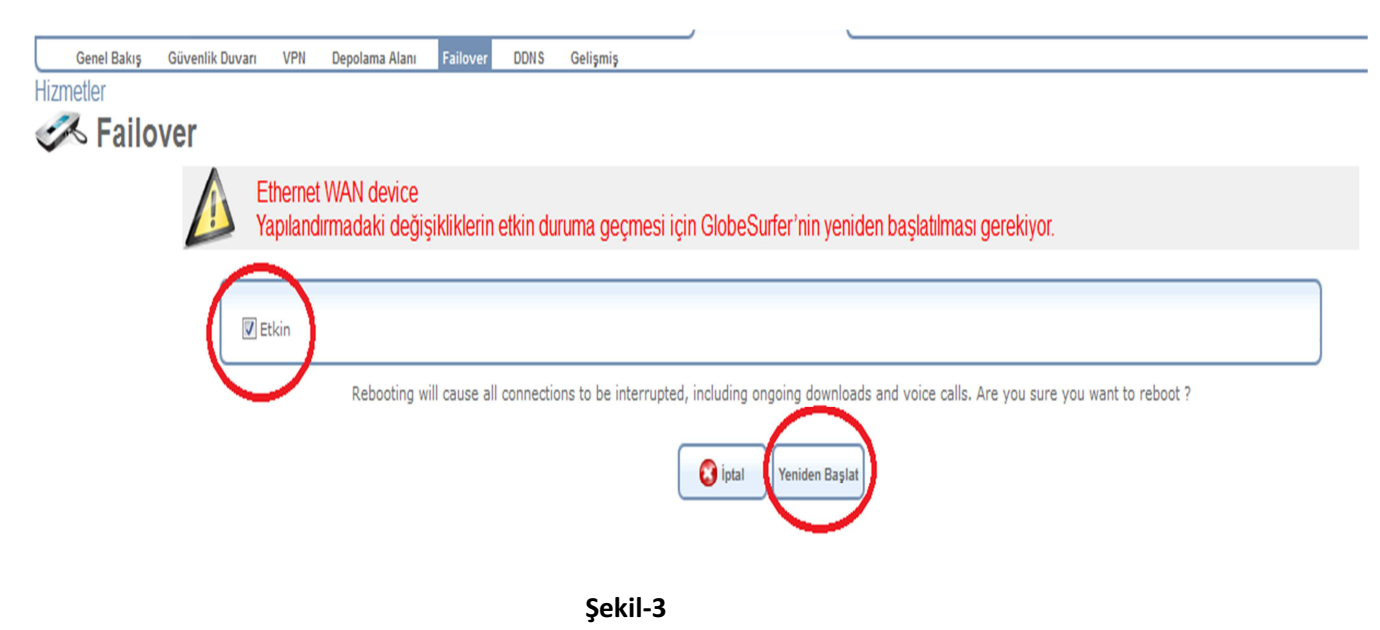

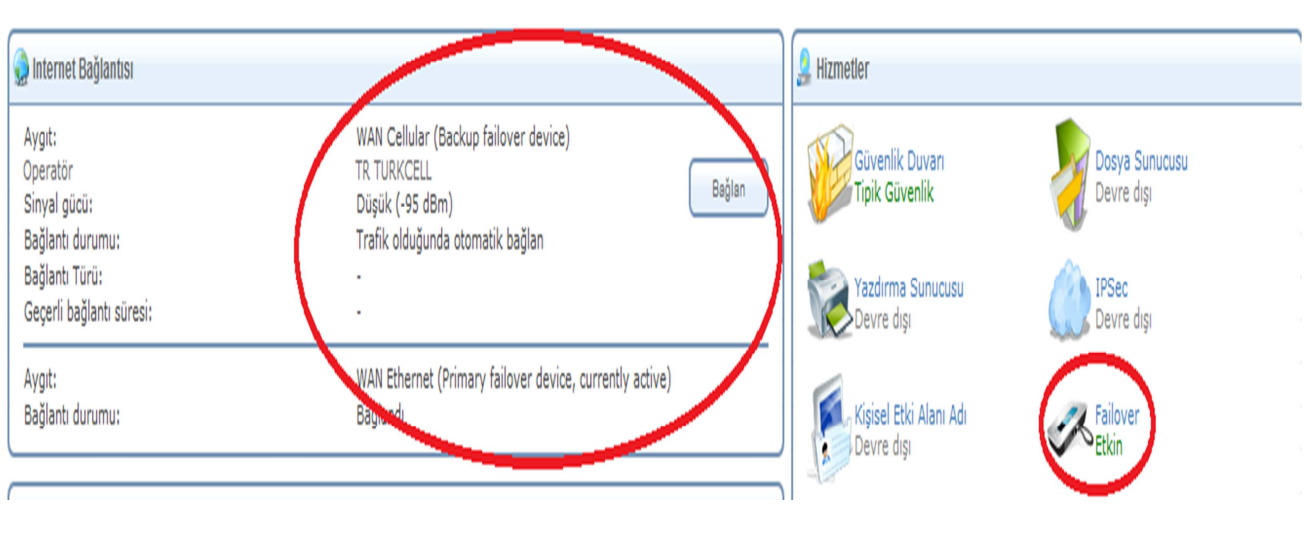

-Ana sayfaya gelindiğinde Şekil-4'teki gibi Failover kısmı Etkin olarak gözükecektir.

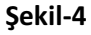

-Şekil-5 'teki gibi WAN ve LAN Ethernet girişlerine göre bağlantılar yapılır. WAN Ethernet girişine ADSL modem, LAN Ethernet girişine bir bilgisayar veya switch bağlanabilir.

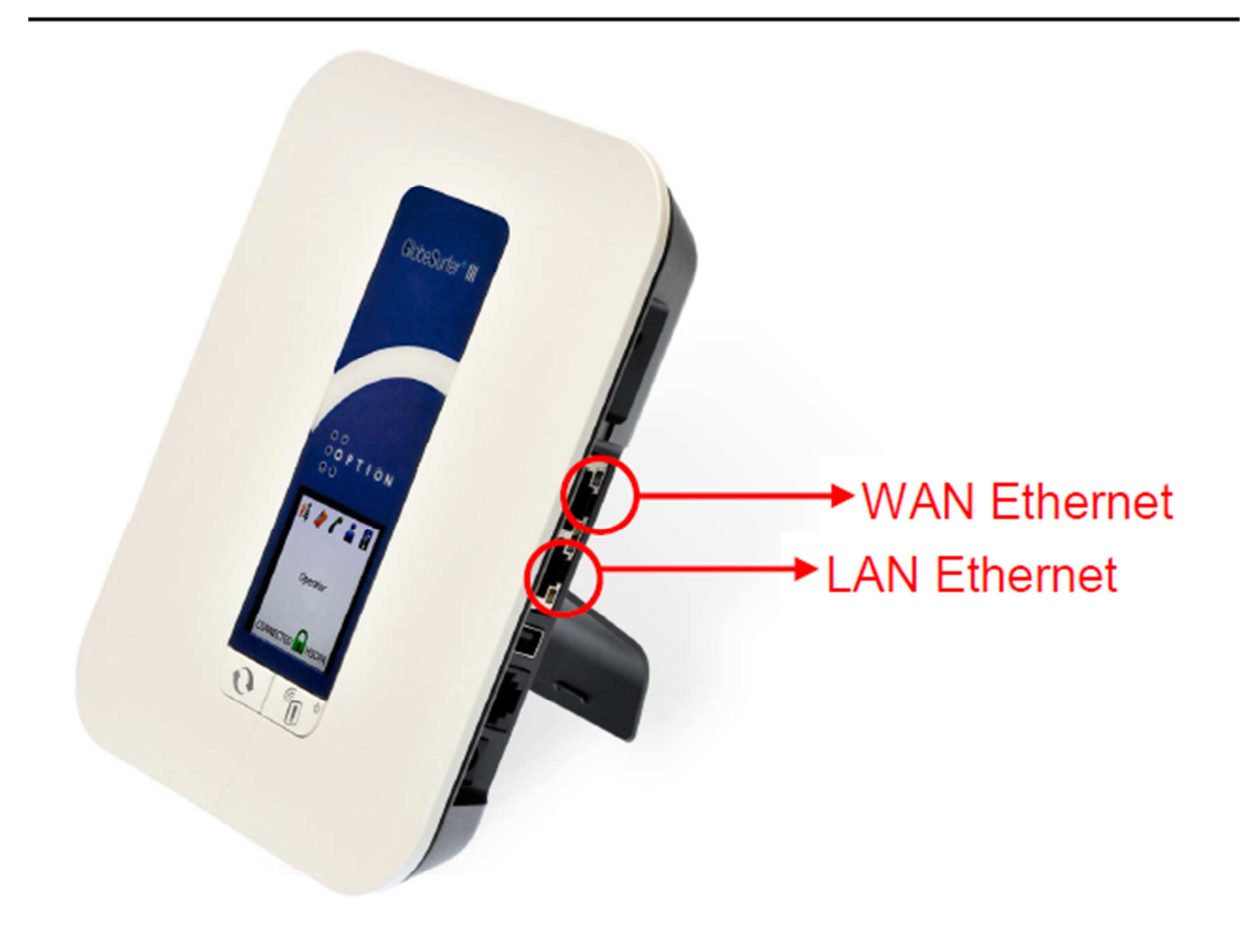

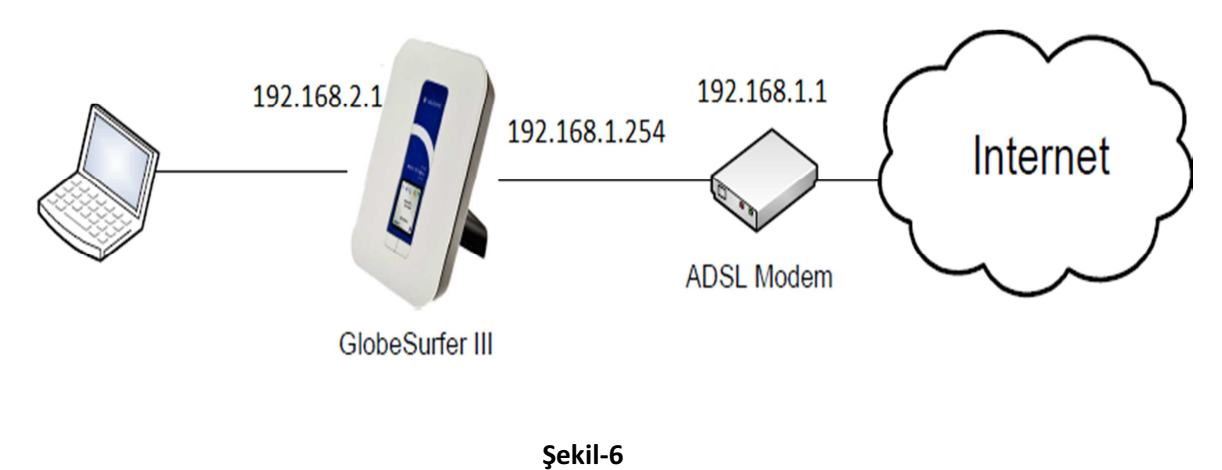

Şekil-6'daki gibi Globe Surfer 'ın WAN bacağına 192.168.1.254 , LAN bacağına ise 192.168.2.1 verilir.

- LAN ayarları için Sistem - Ağ Bağlantıları - Lan Bridge bölümüne girilir.

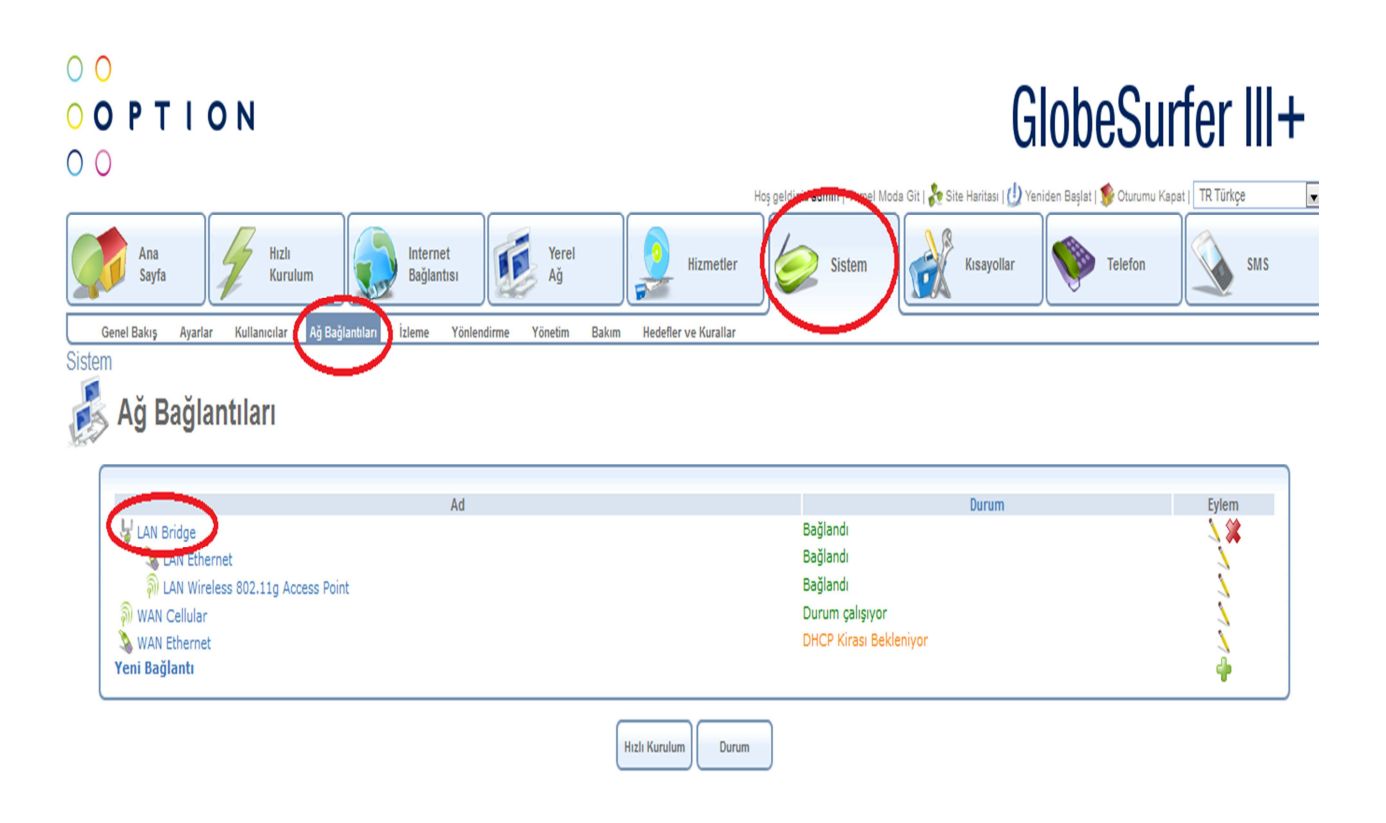

# -Ayarlar bölümüne girilir ve LAN için IP ve DHCP ayarları girilir. Burada girilen ayarlar Local network'e dağıtılacak olan IP adresleri için yapılmalıdır.

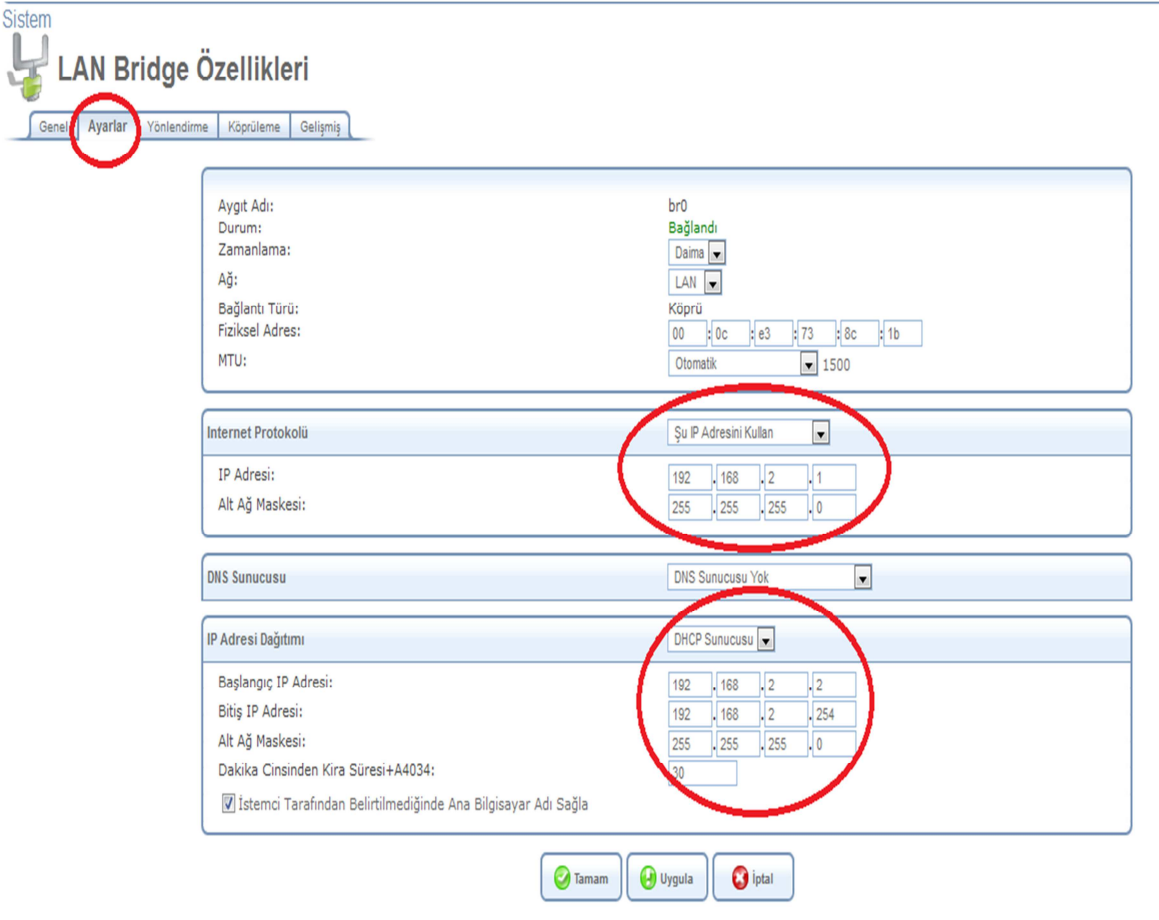

-WAN ayarları için Ağ Bağlantılarından WAN Ethernet kısmı seçilir. İnternet protokolü kısmından Şu IP Adresini Kullan seçilir ve statik ip verilir. IP Adresi Dağıtımı devre dışı olarak ayarlanır ve bu şekilde DHCP kapatılır.

WAN ethernet özelliği lokasyonda bulunan MODEM/ROUTER cihazı ile ara bağlantı yapılacak şekilde verilmelidir. Örneğin ADSL modem IP adresi 192.168.11.1 ise Globe Surfer'ın WAN bacağına 192.168.11.2 gibi aynı network içerisinden bir ip adresi verilmelidir.

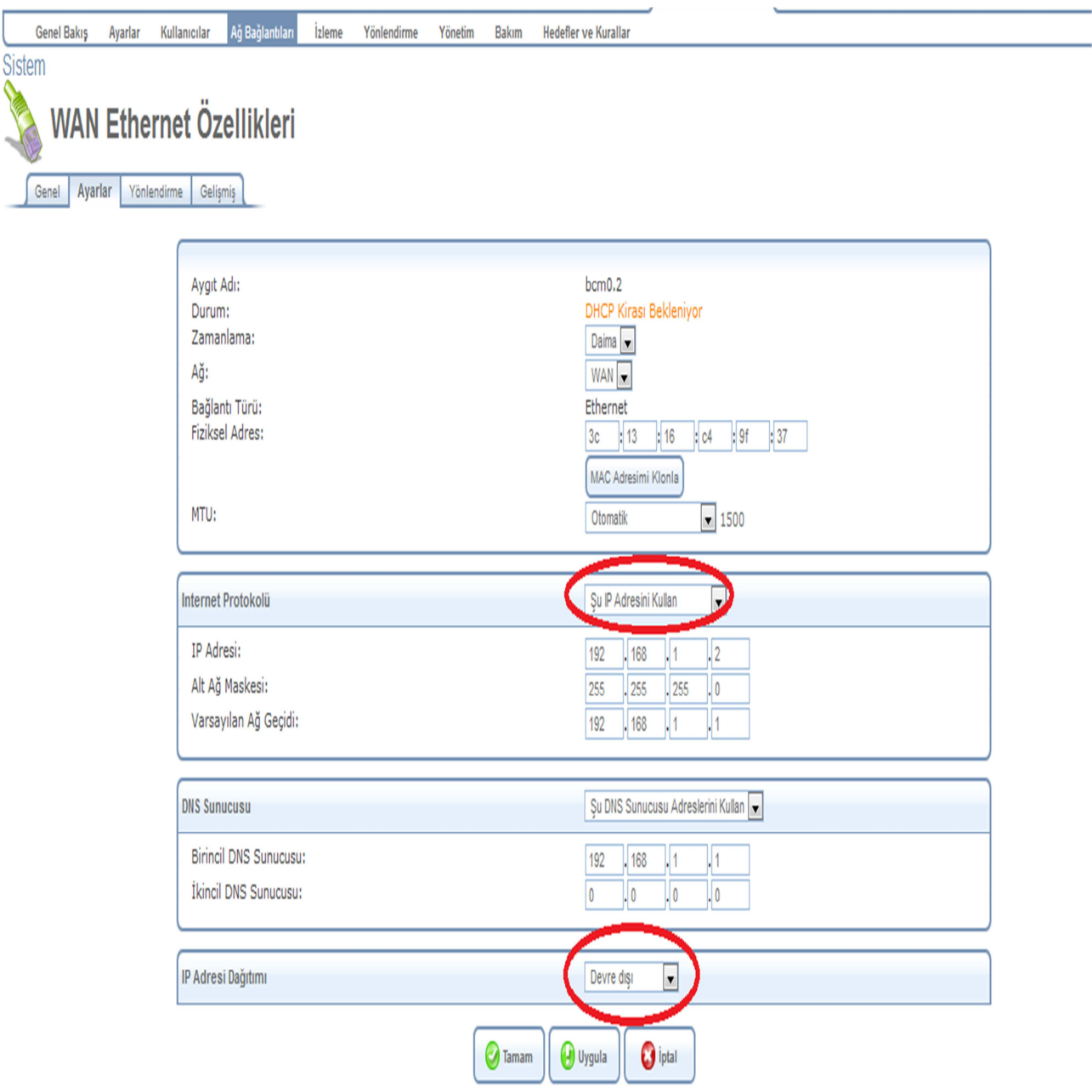

# -Hizmetler – Failover bölümünden Primary Device olarak WAN Ethernet, Backup Device olarak WAN Cellular seçilir. DSL hat öncelikli çalışacak, kesinti durumunda 3G devreye girecek şekilde ayarlanır.

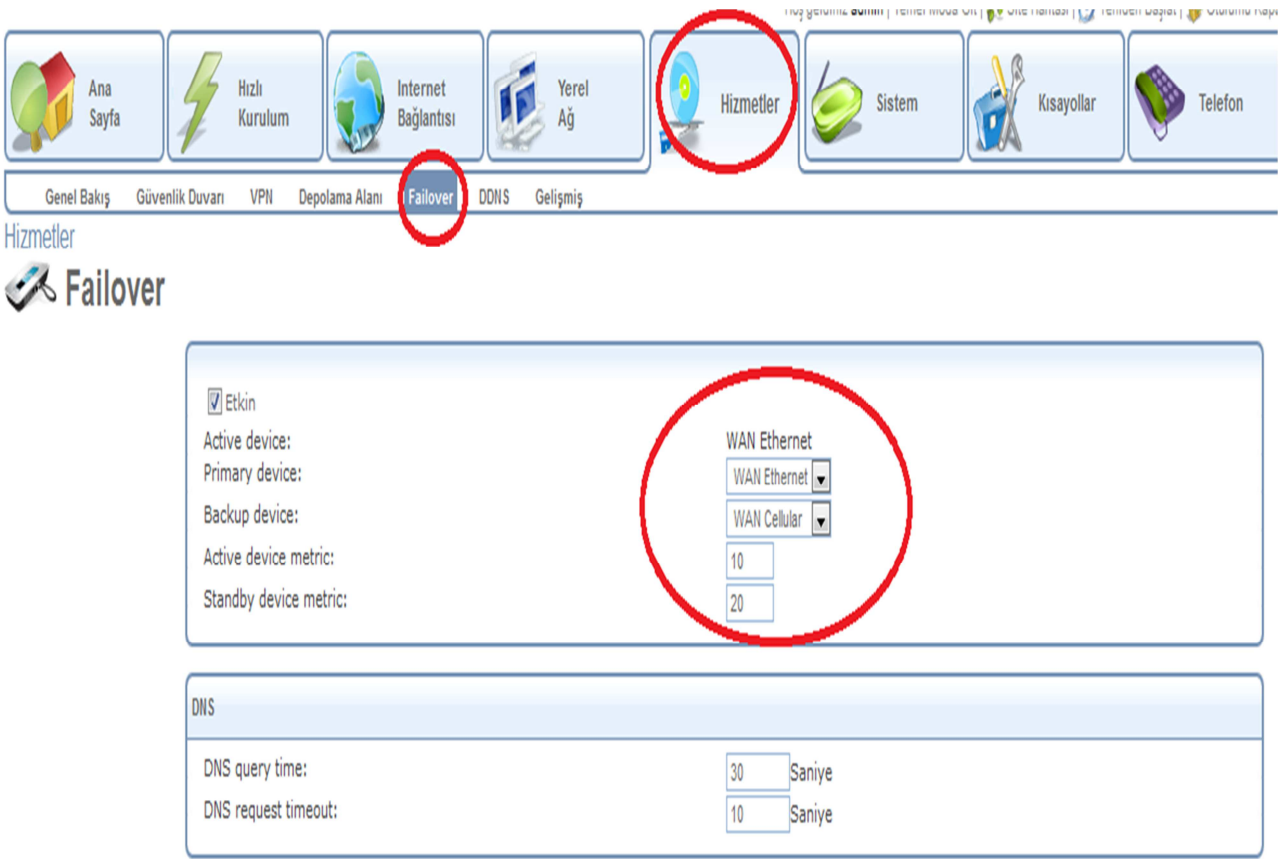

### -Hızlı kurulum bölümünden UMTS ayarlarında UMTS Bağlantı yöntemi olarak Trafik olduğunda otomatik bağlan seçilir.

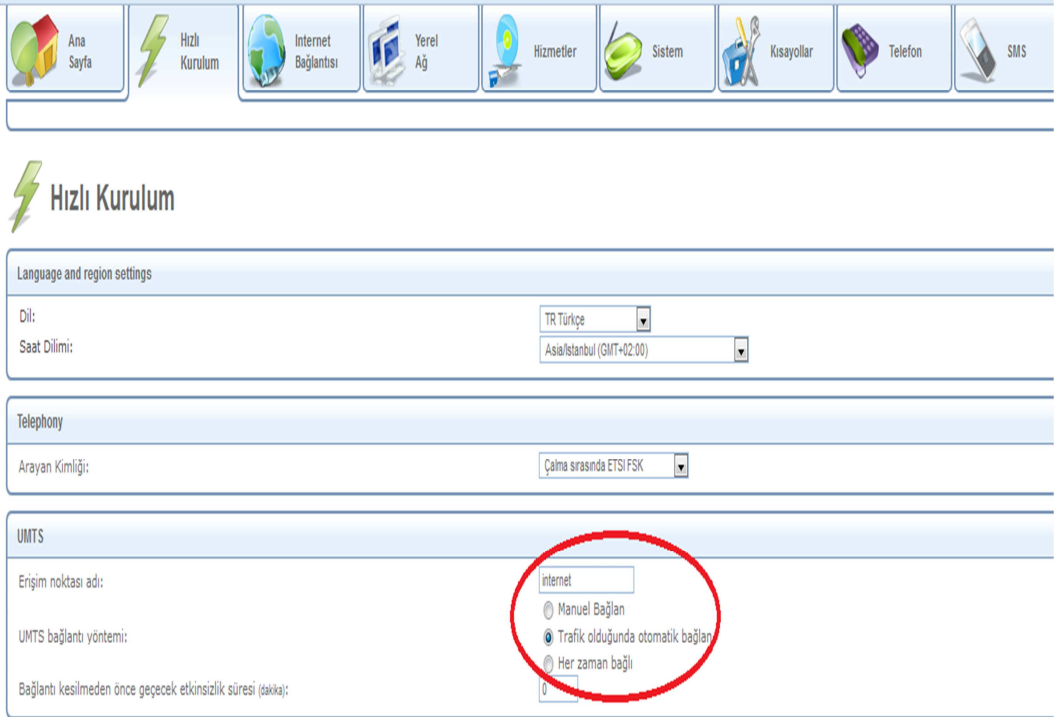

Kurulum Tamamlanmıştır.